# **Top 10 Power BI Visualization Tricks**

#### Scatter: Create Automatic Clustering in few seconds

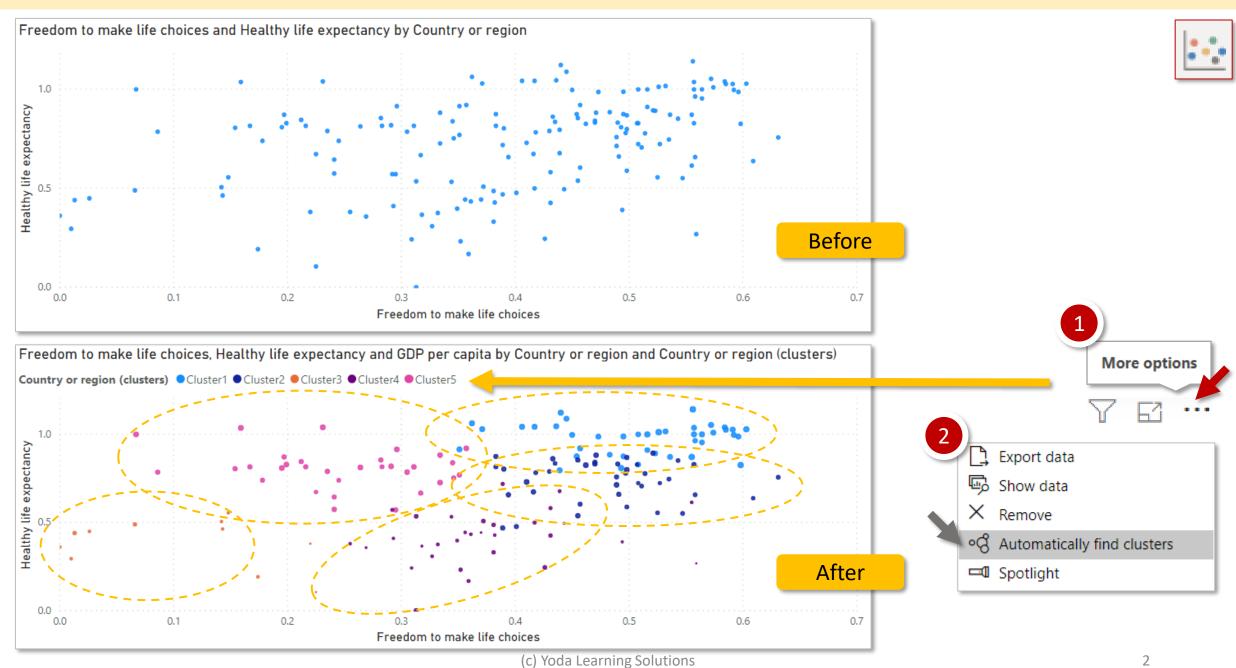

#### **#02** | Scatter: Use Bubble Size to show an additional info layer

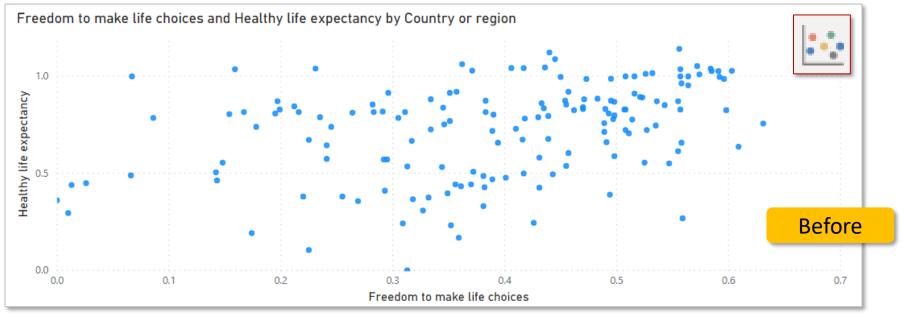

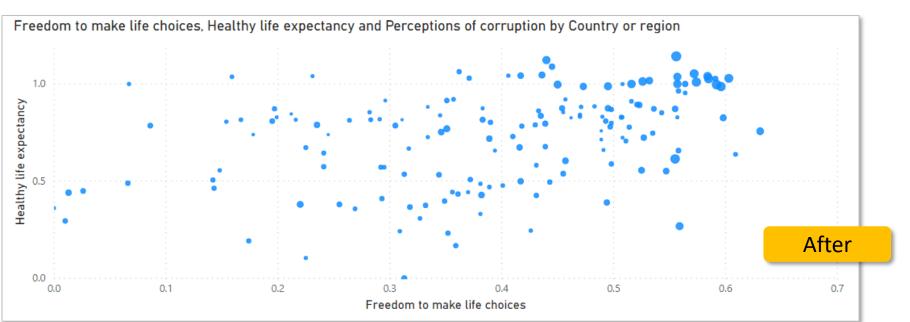

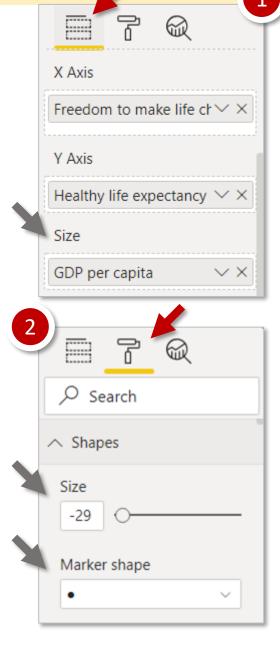

#### #03 | Table: Create automatic clusters with >2 variable

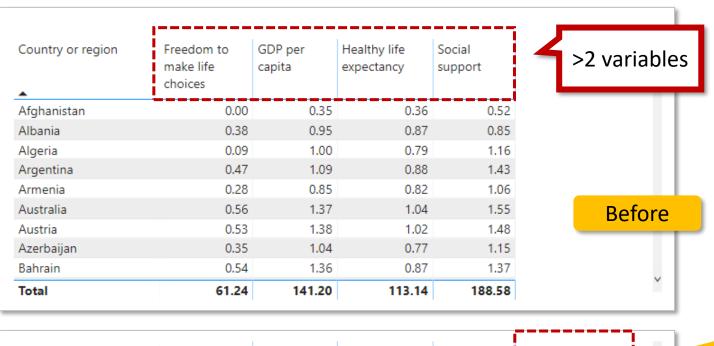

| Albania<br>Algeria<br>Argentina  | 0.38<br>0.09<br>0.47 | 0.95<br>1.00<br>1.09 | 0.87<br>0.79<br>0.88 | 1.16<br>1.43 | Cluster2<br>Cluster5<br>Cluster1 |             |
|----------------------------------|----------------------|----------------------|----------------------|--------------|----------------------------------|-------------|
| Armenia<br>Australia<br>Austria  | 0.28<br>0.56<br>0.53 | 0.85<br>1.37<br>1.38 | 0.82<br>1.04<br>1.02 | 1.55         | Cluster5<br>Cluster1<br>Cluster1 |             |
| Austria<br>Azerbaijan<br>Bahrain | 0.35<br>0.54         | 1.04<br>1.36         | 0.77<br>0.87         | 1.15         | Cluster5<br>Cluster1             |             |
| Total                            | 61.24                | 141.20               | 113.14               | 188.58       |                                  | ۔<br>درfter |

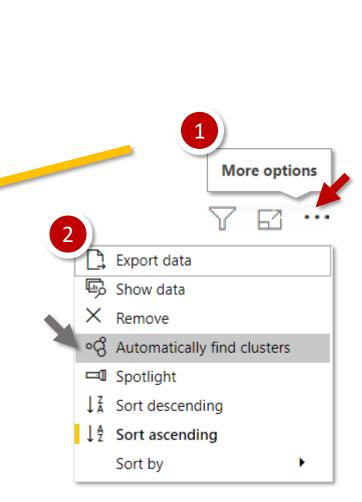

#### #04 & #05 | Clustered Column: Quick Analyze

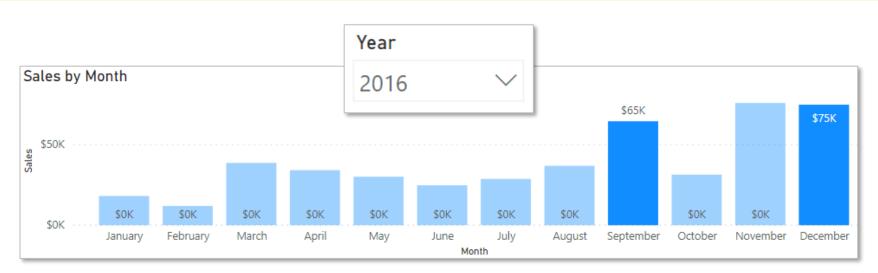

See Records
Show data
Include
Exclude

Analyze
Group
Copy

Explain the increase

Select any two bars using Ctrl

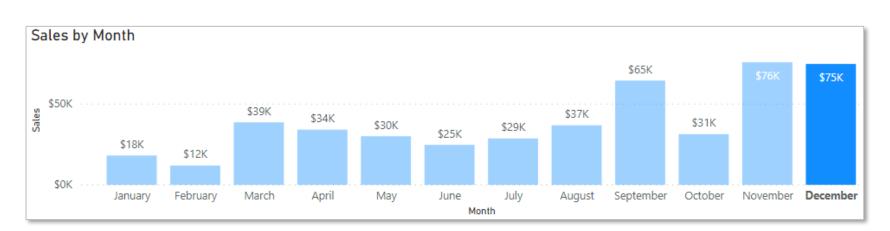

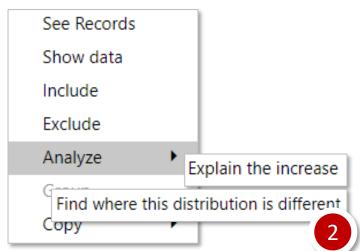

Select any one bar

### #04 & #05 | Clustered Column: Quick Analyze (...cont'd)

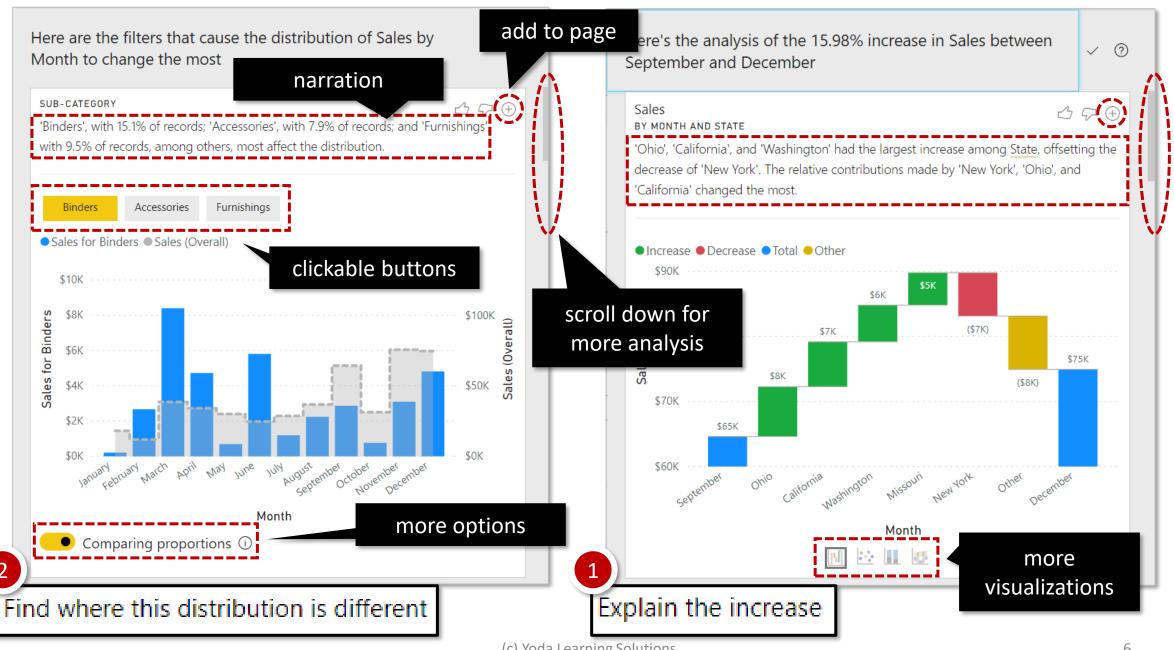

## **#06 | Line: Time Series Analytics (Trend Line & Forecast)**

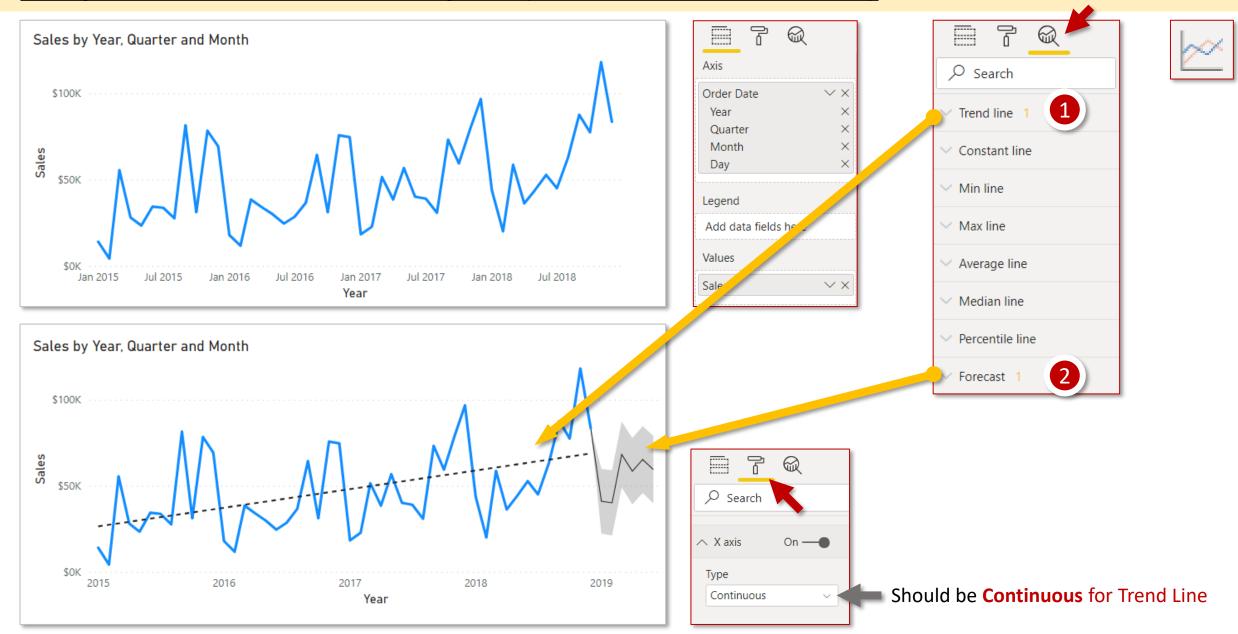

#### #07 | Decomposition Tree as released in Nov-2019 update

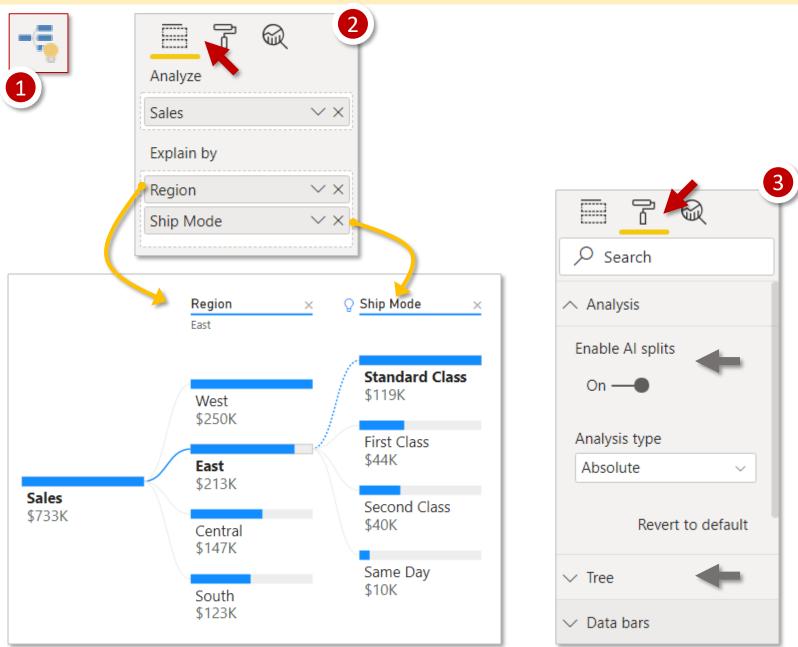

#### #08 | Numeric Field: Create Bins using "New Group" & explore data patterns

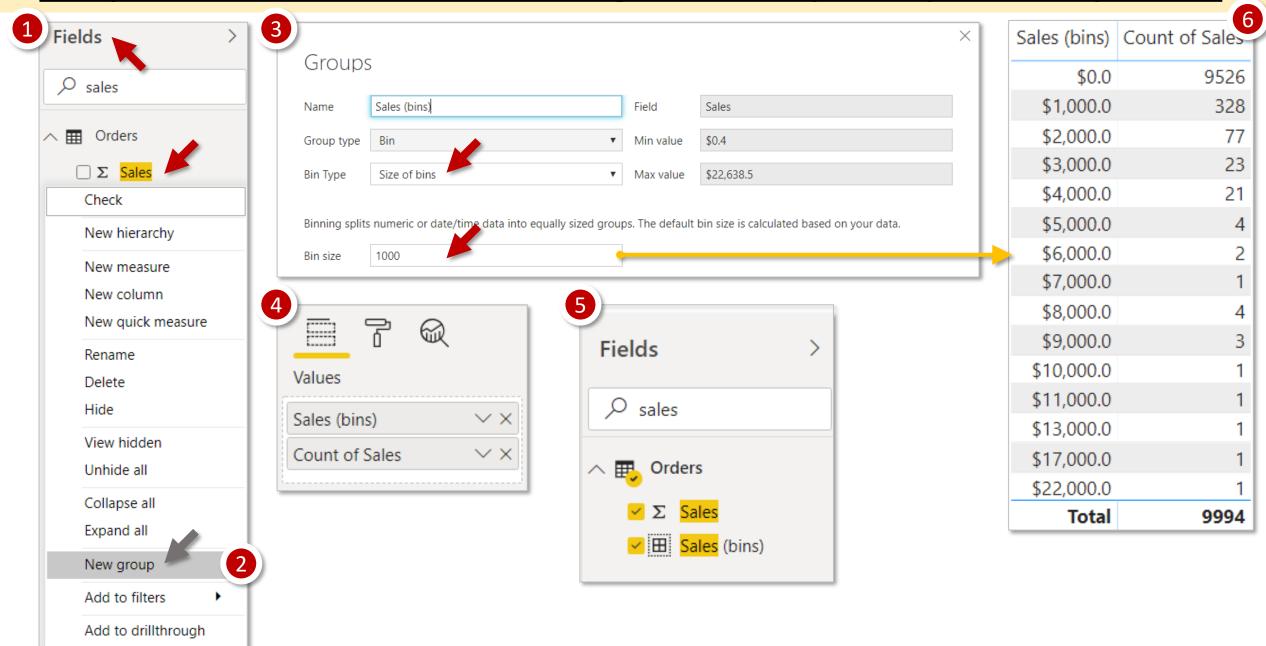

## #09 | Matrix\*: Heat Map & Data Bars using Conditional Formatting

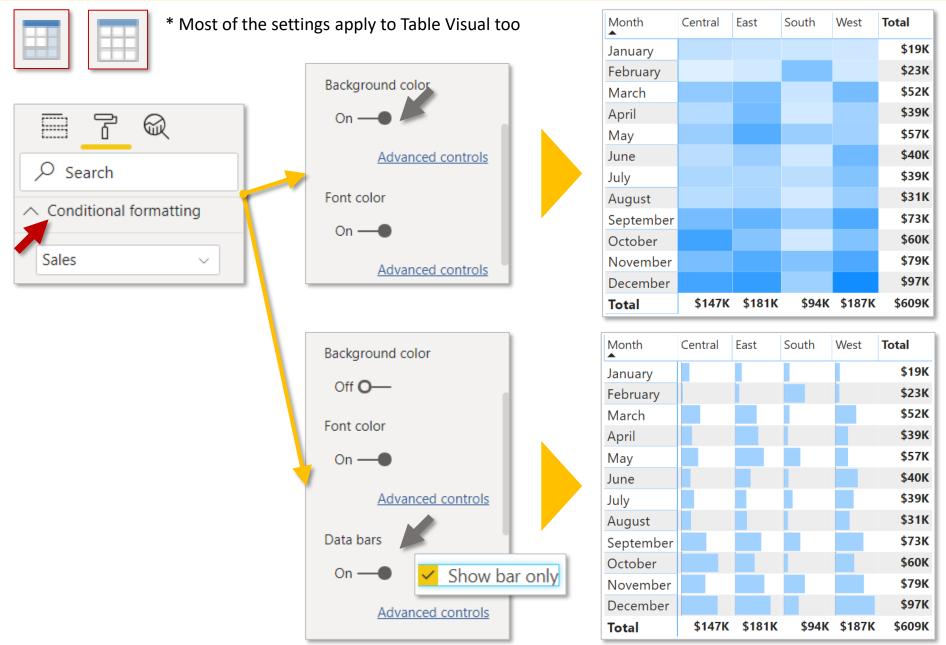

### #10 | Q&A: Ask a question using natural language

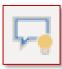

Can be activated by JUST double-click on the canvas area

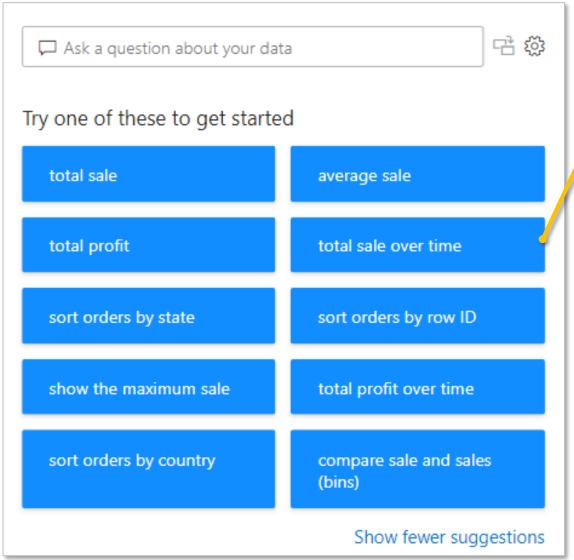

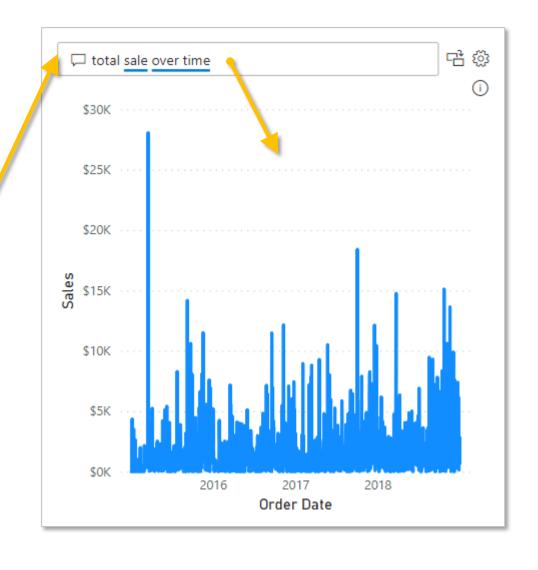

#### **Bonus: Others**

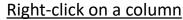

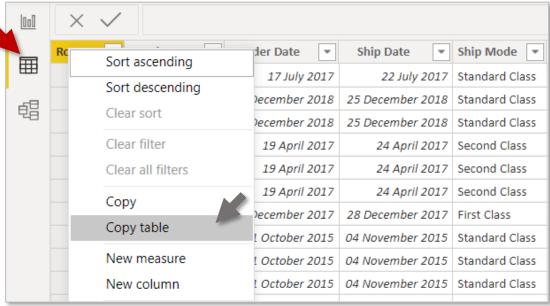

**#1: Copy Table from Power BI for pasting it to Excel** 

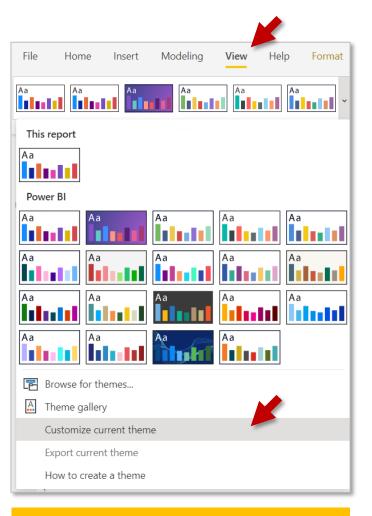

**#2: Customize Theme (Dec 2019 update)** 

#### **Bonus: Others (...cont'd)**

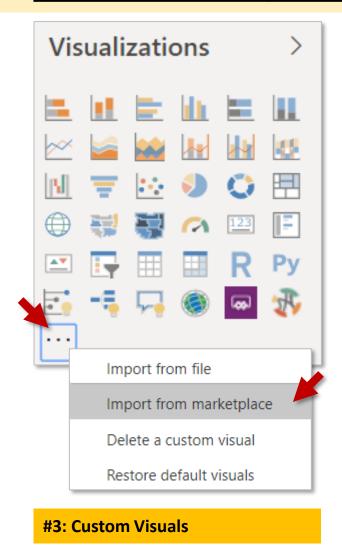

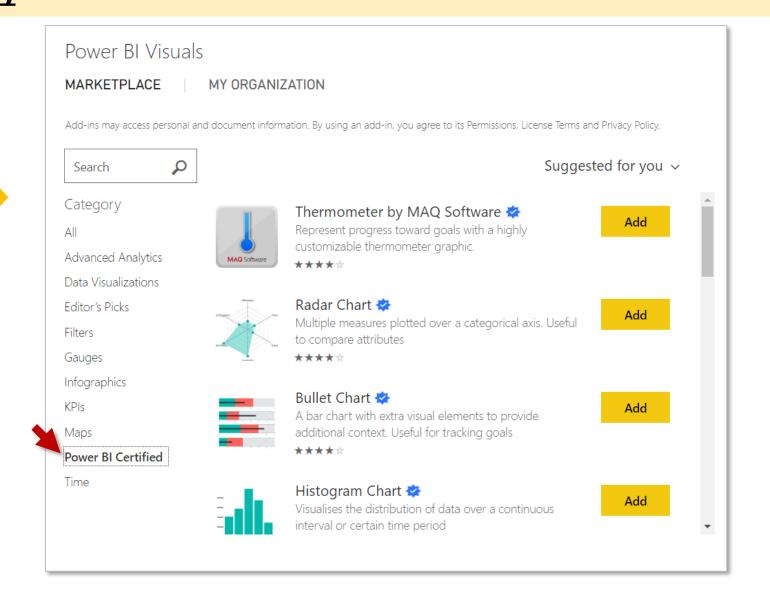